### **Public visés**

Tout utilisateur ou futur utilisateur Indesign

**Effectif**  Groupe de 4 à 6 personnes

**Durée de la formation**  3 jours soit 21 heures

## **Prérequis**

Utilisateur ayant une bonne connaissance de l'environnement informatique Mac ou PC

**Evaluation**  Questionnaire final de validation des acquis

**Validation**  Attestation de stage

# **Objectifs**

- Acquérir une parfaite maîtrise de la mise en page, réaliser des documents longs, des plaquettes, allier la créativité et la rigueur
- Exporter ses documents pour le print et exportation pour le web

## **MOYENS PÉDAGOGIQUES UTILISÉS**

1 ordinateur, 1 support de cours version papier ou numérique, un bloc note et stylo par personne - vidéo projecteur - tableau blanc.

## **MÉTHODES PÉDAGOGIQUE**

Formation présentielle : Présentation des concepts, démonstration, exécution, synthèse, exercices d'assimilation.

## **PROFIL DU FORMATEUR**

Formateur expert du domaine

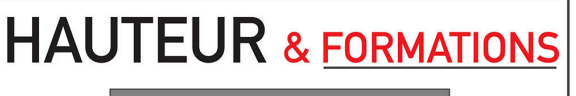

Développeurs de compétences

#### **1. Introduction**

- •Définition de la PAO
- •Méthode de travail
- •Travail en amont : préparation d'une mise en page Indesign
- **2. Affichage**
- •L'interface et la gestion des palettes
- •Menus, raccourcis et espaces de travail personnalisés
- •Réglage de la qualité d'affichage
- •Le plan de travail, les règles, les repères commentés

#### **3. Le document**

- •Création d'un nouveau document
- •Marges et colonnes, fond perdu
- •Gestion des pages et des gabarits, folioter les pages
- •Formats de page personnalisés et multiples

#### **4. Les attributs graphiques**

- •Normes RVB, CMJN, Web, Pantone
- •Couleurs quadri, tons directs, les noirs
- •Ombre portée, transparence

#### **5. Outils**

- •Outils de sélection, outil espace
- •Formes géométriques simples
- •Création de blocs : image, texte, objet, justification, utilisation de la grille, verrouillage
- •Aspect des objets : fond et contour
- •Styles d'objets, effets d'angle

#### **6. Typographie**

- •Réglages caractère et paragraphe
- •Interlignage, approche, crénage, césure
- •Saisir, importer et chaîner du texte
- •Importation de texte Word
- •Emplacement et alignement du texte dans son bloc
- •Paragraphes répartis sur plusieurs colonnes
- •Texte captif, texte curviligne
- •Corriger le texte, orthographe dynamique
- •Filets de paragraphes, tabulations, lettrines
- •Vectoriser du texte
- •Styles de caractères et de paragraphes

#### **7. Images et importations**

- •Formats de fichiers d'images
- •Importer, cadrer, détourer et habiller des images
- •Importations multiples
- •Couleurs des images importées
- •Gérer les liens avec les fichiers importés
- •Copier depuis Illustrator

#### **8. Les Tableaux**

- •Créer un tableau, l'importer de Word ou d'Excel
- •Formater, fusionner des cellules
- •Styles de tableaux, styles de cellules

#### **9. Finalisation et exportation**

- •Contrôle en amont dynamique
- •Corriger les erreurs fréquentes
- •L'exportation PDF : PDF haute définition et PDF optimisé pour le web
- •Vérifier et préparer un document pour l'imprimeur : Assemblage

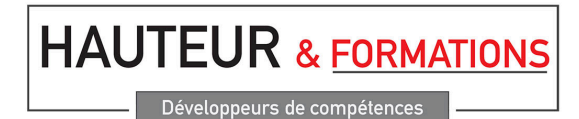

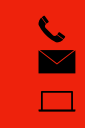

25 bis Rue Marcel Bouderiez 59650 Villeneuve d'Ascq Tél. : 03 20 84 38 46 [contact@hauteur-formations.com](mailto:contact@hauteur-formations.com)  [contact@hauteur-formations.com](mailto:contact@hauteur-formations.com) [www.hauteur-formations.fr](http://www.hauteur-formations.fr) Pour suivre cette formation 03 20 84 38 46